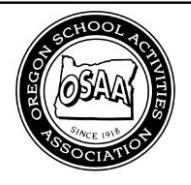

## Oregon School Activities Association

25200 SW Parkway Avenue, Suite 1 Wilsonville, OR 97070 503.682.6722 fax: 503.682.0960 http://www.osaa.org

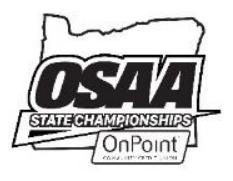

## **LIBERO TRACKING INSTRUCTIONS**

NOTE: Tracking instructions can also be found at the bottom of the tracking sheet.

- 1. Enter Home and Visiting team on Tracking Sheet.
- 2. Next to L: put the # of the Libero being used for that set. If no Libero is being used, no tracking will take place.
- 3. Enter in the "SP" column the starting players for each team. This should be an exact match of the line-up entry in the scorebook.
- 4. When a Libero enters the set as a replacement, cross off the number of the player the Libero is replacing and put "L" on the line next to the number.
- 5. Caution: Only the same player's number crossed out before the "L" can be the number after. The player the Libero came into the set for can only be the Libero replacement.
- 6. When the Libero is replaced (again, by the same player) the "L" is crossed out and the number of the player is next entered on the line.
- 7. The Libero Tracker also records all substitutions. When a player (not a Libero) is substituted out of the set, their number is crossed off and the player's number entering the set is written on the line.
- 8. There are unlimited Libero replacements but only 18 substitutions per set.
- 9. Note: A different Libero can be designated for each set, but the designation must be made on the lineup sheet when it is submitted before the set.
- 10. The libero can serve in one rotation by replacing the player who is in the service position and who would serve the next ball.
- 11. When the libero serves, a triangle is used on the serving order position. This is the only position during the set the libero may serve in.
- 12. If a libero goes to the service position from another back row position and a "phantom" replacement takes place, the tracking sheet still needs to be noted as if the entire libero procedure exchange took place.